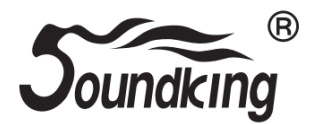

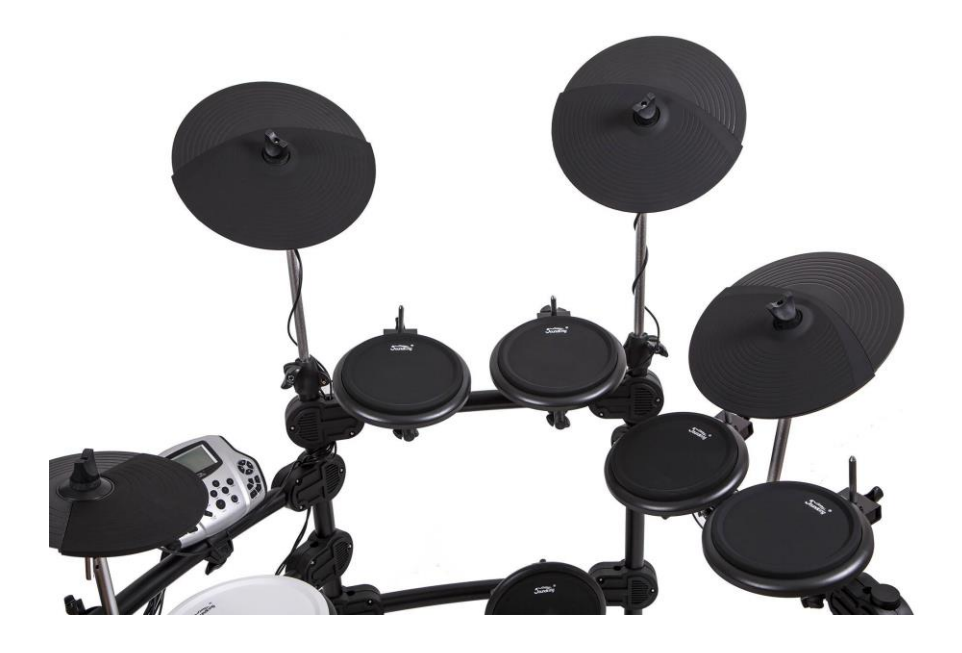

# **Цифровая ударная установка**

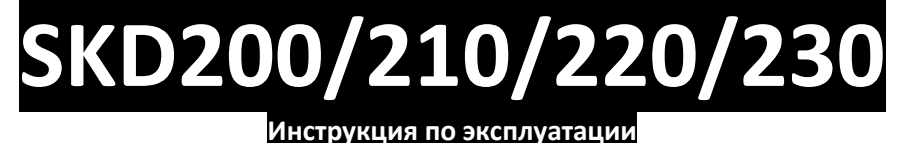

### **ПРЕДУПРЕЖДЕНИЕ:** ПРОЧТИТЕ ДАННЫЕ ИНСТРУКЦИИ, ПРЕЖДЕ ЧЕМ ИСПОЛЬЗОВАТЬ УСТРОЙСТВО

♦ Используйте только поставляемые в комплекте источник и шнур питания. Если вы не знаете параметры питания в сети общего пользования, свяжитесь с дилером или местным поставщиком электроэнергии.

♦ Не отламывайте клемму заземления от шнура питания.

♦ Не пытайтесь поставить на предохранитель «жучка» или использовать предохранитель другого номинала.

♦ Не пытайтесь ремонтировать устройство самостоятельно, так как снятие крышек может подвергнуть Вас опасности электрошока и другим рискам.

♦ Позвольте квалифицированным специалистам заняться ремонтом.

Ремонт необходим в том случае, если устройство каким-либо образом было повреждено, например если был поврежден штепсель или шнур питания, в устройство попала жидкость или посторонние объекты, устройство было подвержено воздействию дождя или сырости, не функционирует нормально или было уронено.

♦ Не удаляйте средства безопасности с поляризованного штепселя или штепселя с заземлением. Поляризованный штепсель это штепсель, один из щупов которого шире другого (*при питании от 110 вольт*). Штепсель с заземлением оснащен двумя щупами и одним хвостовиком заземления. Широкий щуп и третий хвостовик сделаны для безопасности. Если поставляемый в комплекте штепсель не подходит к розетке питания, проконсультируйтесь с электриком по поводу замены розетки.

- ♦ Не пользуйтесь инструментомм в сырых или влажных условиях.
- ♦ Шнур питания следует отключить от розетки, если вы не пользуетесь устройством в течение долгого промежутка времени.

♦ Не наступайте на шнур и избегайте перегибов, особенно близко к штепселю и гнезду устройства.

♦ Когда приборный или сетевой штепсель используются для выключения устройства, включатель самого устройства останется в положении ВКЛЮЧЕНО.

### **ОБЩАЯ ИНФОРМАЦИЯ**

Спасибо за то, что вы приобрели цифровую ударную установку серии SKD производства компании SoundKing. Поздравляем вас с этим выбором! Пожалуйста, найдите время и прочтите эту инструкцию по эксплуатации для наиболее эффективного использования устройства.

### **ПРАВИЛА ЭКСПЛУАТАЦИИ И УХОД**

#### **РАСПОЛОЖЕНИЕ**

Во избежание деформации, обесцвечивания или более серьезных поломок, не подвергайте устройство воздействию:

- Прямого солнечного света;<br>• Высокой температуры (ряд
- Высокой температуры (рядом с источником тепла);<br>• Чрезмерной влажности:
- Чрезмерной влажности;
- Пыли;
- Сильной вибрации.

#### **ПИТАНИЕ**

- Убедитесь, что используете подходящий блок питания. Проверьте, что рабочее напряжение блока питания соответствует напряжению в розетке.
- Поверните выключатель питания в положение OFF (ВЫКЛ), если не используете устройство.
- Отключите адаптер питания от розетки, если устройство не используется длительное время.
- Отключайте адаптер от сети во время грозы.
- Не подключайте адаптер питания к розетке одновременно с устройствами высокого энергопотребления – электронагревателями, микроволновыми печами и т.д. Не рекомендуется использовать мульти-адаптеры, так как это может привести к снижению качества звучания, ошибок в работе и, возможно, поломке тренажера.

#### **ВЫКЛЮЧАЙТЕ ПИТАНИЕ ПРЕЖДЕ, ЧЕМ ПОДСОЕДИНЯТЬ**

 Во избежание повреждений, отключайте питание тренажера, прежде чем подсоединить или отсоединить внешние устройства (наушники, педали и т.д.).

#### **УХОД И ТРАНСПОРТИРОВКА**

- Никогда не применяйте чрезмерных усилий к элементам управления, разъемам и другим частям тренажера.
- Всегда отсоединяйте кабели, крепко взявшись за штекер, а не за кабель.
- Перед перемещением тренажера, отсоедините все кабели.
- Механические удары, вызванные падением, столкновением с другими предметами или установкой тяжелым предметов на тренажер, может привести к царапинам и более серьезным повреждениям.

#### **ЭЛЕКТРИЧЕСКИЕ ПОМЕХИ**

 Данный прибор содержит цифровые схемы, которые могут вызвать помехи, если будет расположен слишком близко к радио или телеприемникам. Если такое происходит, перенесите тренажер подальше от приемника.

#### **ВНИМАНИЕ**

 Сильные электрические помехи могут привести к нарушениям в работе устройства. Если это произошло, просто перезагрузите тренажер для восстановления нормальной работы. Если перезагрузка не решила проблему помех, попробуйте перенести устройство в другое место.

## **УСТАНОВКА**

1. Установите стойку барабанов. (У разных моделей разные конфигурации)

2. Установиту длинную втулку тарелки / короткую втулку тарелки / втулку L-образной формы в стойку барабана.

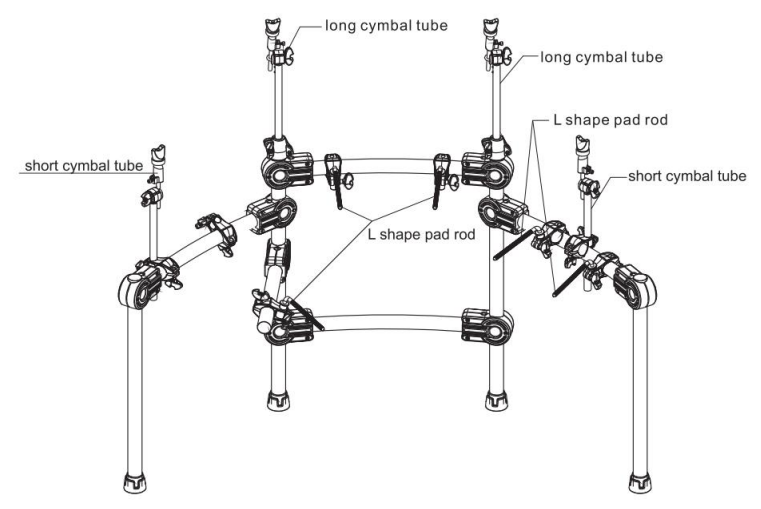

3. Установите пэды / тарелки / модуль на свои позиции.

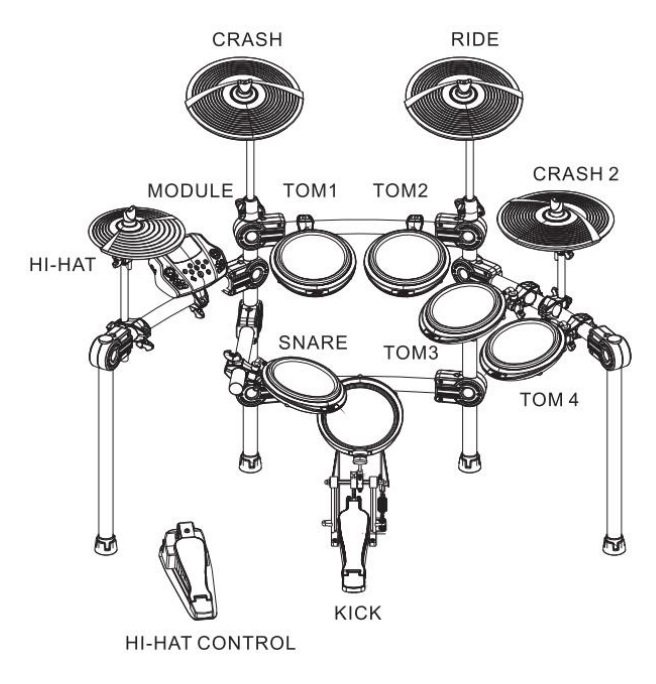

### **ПОДКЛЮЧЕНИЕ**

#### **ВНИМАНИЕ!**

**Во избежание получения удара электрическим током и повреждения устройства, убедитесь, что выключатель питания находится в положении ВЫКЛ прежде, чем начать подключение установки.**

Подключение пэдов и модуля

1. Конфигурация SKD200/210: TOM1-3 (dual CH), SNARE (dual CH), KICK (mono), HI-HAT (mono), RIDE (dual CH), CRASH (dual CH), HI-HAT CTRL.

2. Конфигурация SKD220/230: TOM1-4 (dual CH), SNARE (dual CH), KICK (mono), HI-HAT (mono), RIDE (dual CH), CRASH1 и CRASH2 (dual CH), HI-HAT CTRL.

Используйте кабель пэда и подключите один конец к эду, а другой - к управляющему модулю, затем закрепите его.

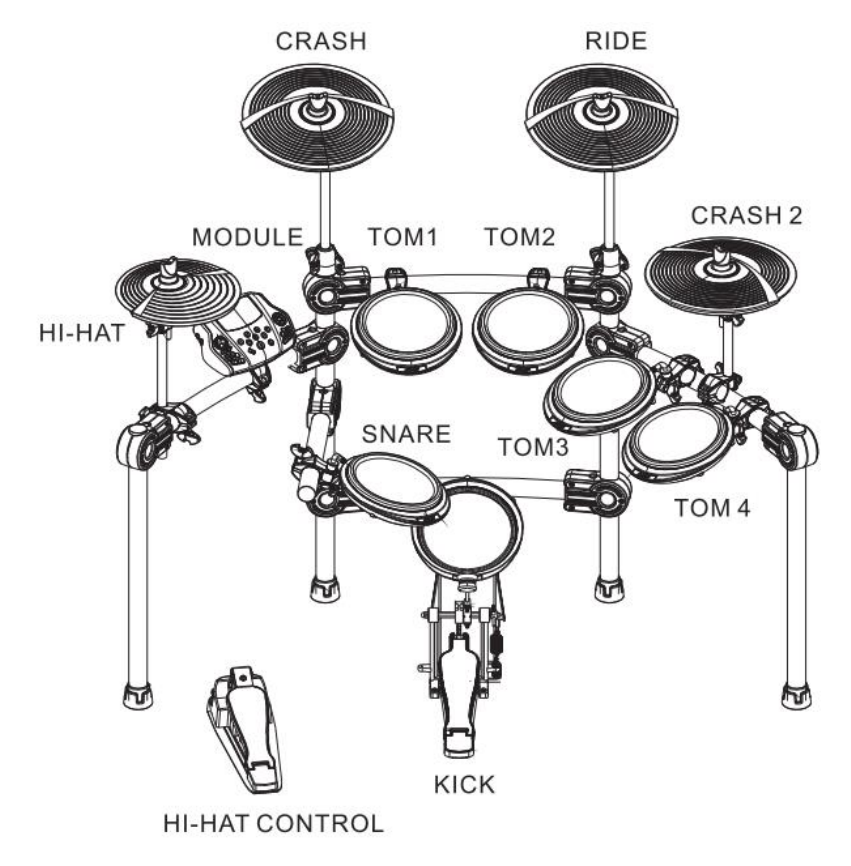

### **ПАНЕЛЬ УПРАВЛЕНИЯ**

#### **ПЕРЕДНЯЯ ПАНЕЛЬ**

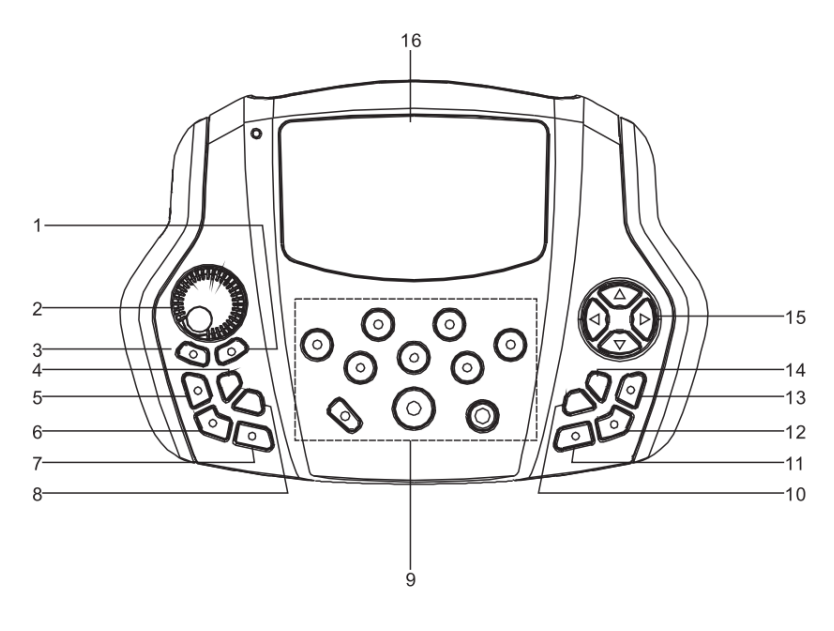

**1. SAVE** параметров или подтверждение операции

# **2. Регулятор громкости**

громкость наушников и линейного выхода.

#### **3. [START/STOP]**

Включить/выключить воспроизведение ДЕМО песни. **4. [TEMPO]** Быстрая настройка темпа **5. RECORD** Режим ЗАПИСЬ

#### **6. VOICE PLAY**

Включить/выключить воспроизведение записанного звука

#### **7. CLICK**

Включить/выключить метроном **8. SONG** Быстрая настройка ДЕМО песни **9. Индикатор пэда** работающий пэд, либо<br>пэд, либо установку тестируемый параметров пэда.

# **10. CANCEL**

операции или возврат на предыдущую страницу меню. **11. KIT** Быстрый выбор набора ударных

#### **12. DRUM OFF**

Отключение дорожки ударных в ДЕМО песне

#### **13. VOICE**

Быстрый выбор настроек тембра **14. SET UP** параметров метронома / ударных / ДЕМО песни и так далее

#### **15. Кнопки управления**

#### $\blacktriangle$   $\blacktriangledown$ : Выбор меню

 $\blacktriangleleft$   $\blacktriangleright$ : Изменение параметра (удерживайте кнопку, чтобы изменить значение быстрее) **16. ЖК дисплей**

#### **ЗАДНЯЯ И БОКОВЫЕ ПАНЕЛИ**

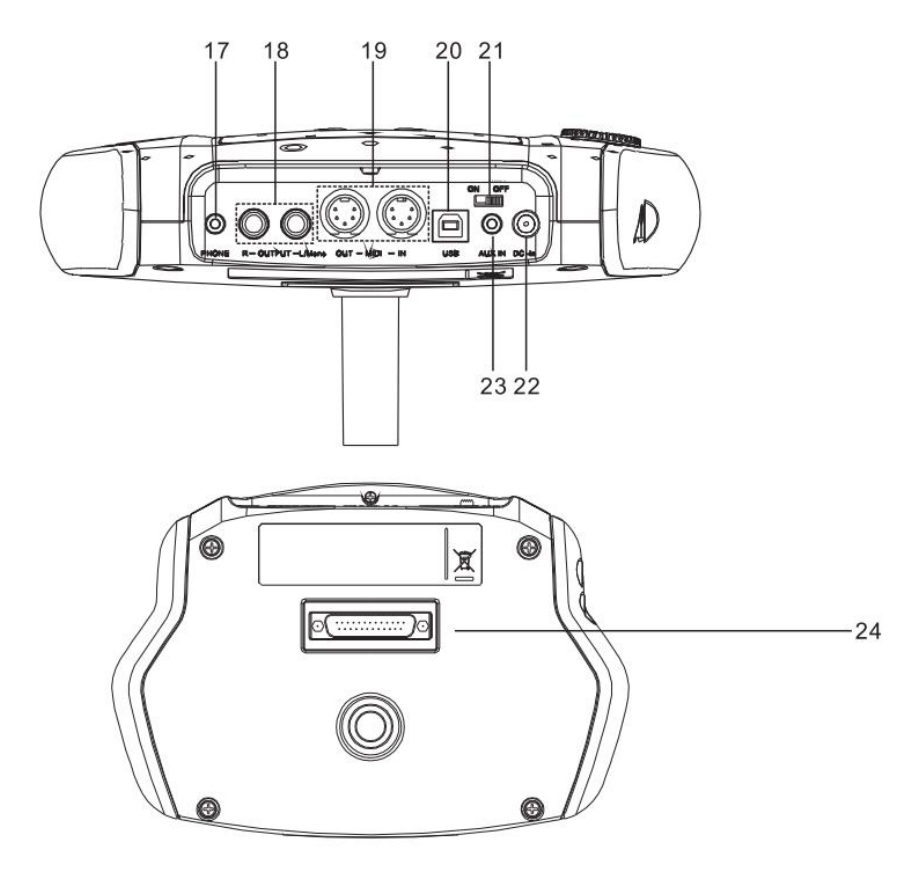

#### **17. PHONE**

Разъем подключения наушников.

#### **18. –OUT PUT (L/mono R)**

Линейный выход.

Подключите правый и левый выходы к<br>внешнему с усилителю. если хотите усилителю. получить стереозвучание. Для получения моно сигнала используйте только левый выход

#### **19. IN – MID -I OUT**

Подключите внешнее MIDI устройство

#### **20. USB**

Порт подключения ПК (MIDI вход/выход) **21. POWER** Выключатель питания

#### **22. DC IN**

Разъем подключения внешнего блока питания (9В).

#### **23. AUX IN**

Линейный вход для подключения внешних источников

#### **24. Разъем подключения пэдов**

Включает в себя разъемы: KICK,T0M1~3, SNARE, RIDE,CRASH, HI-HAT CTRL

#### **БОКОВАЯ ПАНЕЛЬ**

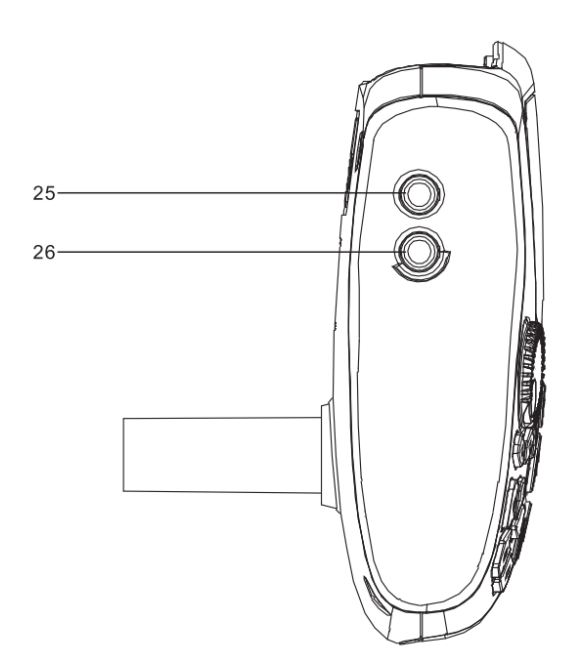

**25. TOM4** Подключение TOM4 **26. CRASH2** Подключение CRASH2

# **ЖК ДИСПЛЕЙ**

**1). CLICK=4/4** (значение по умолчанию): индикатор параметра метронома

**1). TEMPO=100** (значение по умолчанию): индикатор параметра темпа

**1). KIT01 POP01** (значение по умолчанию): индикатор набора ударных

**1). SONG01** (значение по умолчанию): индикатор номера песни

**1). DRUM ON** (значение по умолчанию): индикатор глушения дорожки ударных в демо песне.

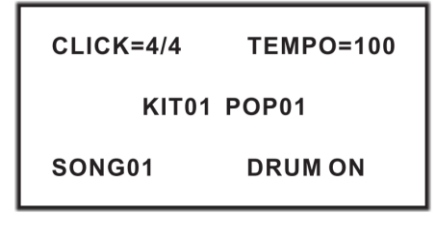

# **ПОДКЛЮЧЕНИЕ ВНЕШНИХ УСТРОЙСТВ**

#### **Подключение аудиосистемы или усилителя ударных**

При подключении к аудиосистеме или усилителю ударных, вставьте один конец аудиокабеля в разъемы OUTPUT модуля: R L/mono, а другой конец подключите к входу аудиосистемы или усилителя ударных.

#### Примечание:

A. При подключении к монофоническому аудиоустройству, используйте разъем L/mono.

B. При подключении к стереоустройству, используйте разъемы R и L/mono.

C. Громкость звука на выходе можно настраивать с помощью регулятора основного уровня громкости на модуле или на аудиоустройстве.

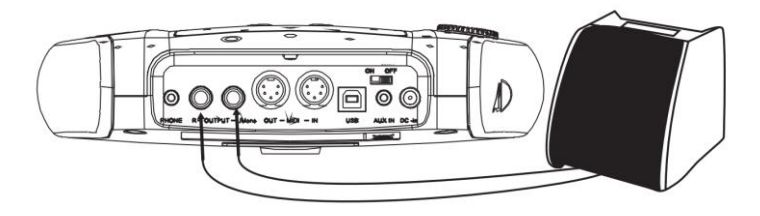

#### **Подключение наушников**

Управляющий модуль оснащен разъемом 1/4" (6,35мм) для подключения стереонаушников (если вы используете стереонаушники с джеком 1/8", вам понадобится адаптер). Громкость можно настраивать с помощью регулятора основного уровня громкости на панели модуля.

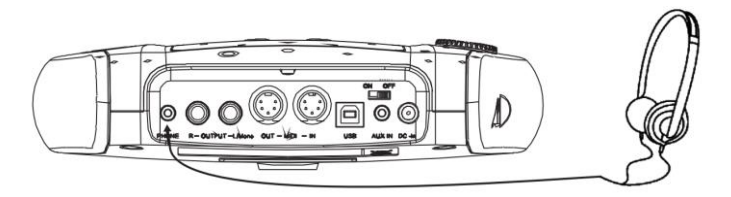

**Подключение плеера MP3 или CD** МР3 или компакт-дисков, либо других аудиоисточников к разъему AUX.IN. Входной сигнал можно микшировать с сигналом барабана, играя в такт музыке.

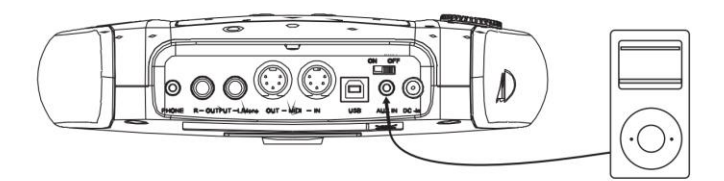

#### **Подключение к компьютеру**

A. Подключение компьютера через разъем USB: прием или передача MIDI сигнала.

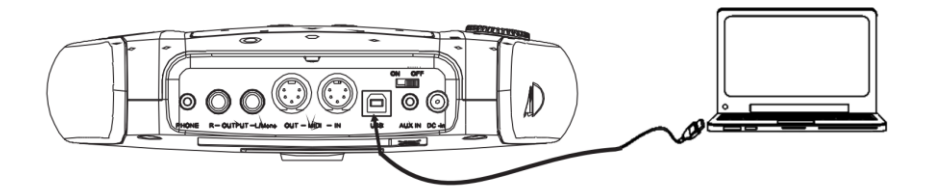

B. Подключение компьютера через разъем MIDI:

MIDI IN: прием MIDI сигнала от внешнего источника или компьютера.

MIDI OUT: передача сигналов пэдов на внешнее устройство или компьютер.

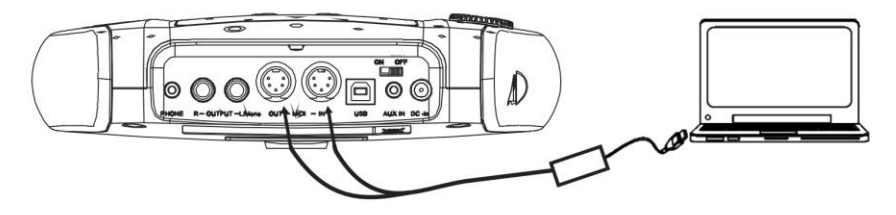

#### **Подключение MIDI клавиатуры**

Если для управления барабаном используется внешняя клавиатура или другое MIDI-устройство, необходимо подключить кабель, как показано на рисунке. В этом случае барабан используется в качестве источника звука.

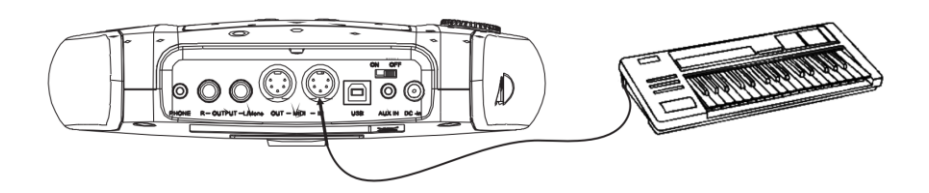

#### **Подключение блока питания**

A. Убедитесь, что выключатель питания модуля находится в положении OFF.

B. Подключите адаптер питания к разъему DC IN модуля.

C. Убедитесь, что все пэды подключены и громкость модуля установлена на минимум. Переведите выключатель питания модуля в положение ON, чтобы начать работу. На ЖК дисплее появится номер набора ударных KIT01 POP01.

#### ВАЖНО:

Обязательно выключайте питание управляющего модуля перед подключением внешних устройств.

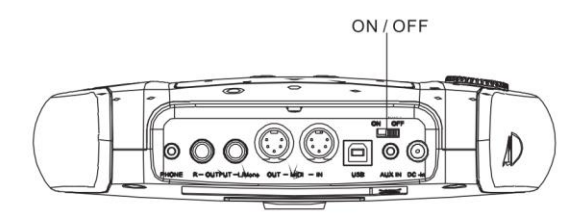

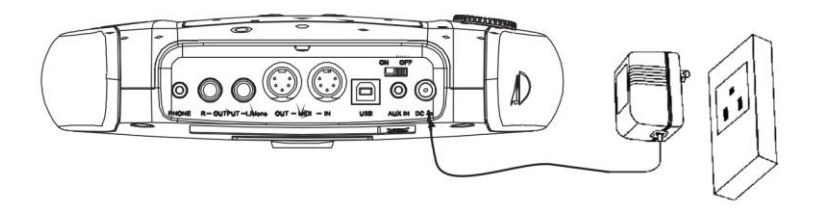

### **БАЗОВЫЕ ОПЕРАЦИИ**

#### **Выбор набора ударных**

После включения питания, цифровая ударная установка перейдет в меню выбора набора ударных (индикатор KIT включен). Дисплей должен выглядеть следующим образом:

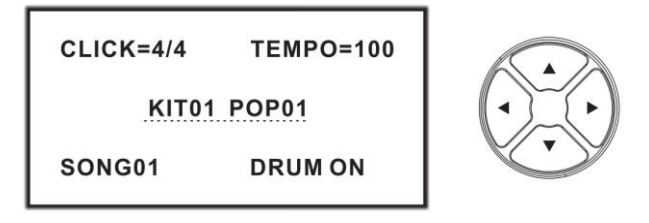

Есть 3 способа активировать меню набора ударных:

1. С помощью кнопок курсора  $\blacktriangleleft/\blacktriangleright$  выберите нухный набор ударных. Всего доступен 41 набор ударных, из них 20 комплектов предустановленных наборов ударных: KIT01 – 26; 15 комплектов пользовательских наборов ударных: USER01—15.

2. Нажатие кнопок выбора пэда позволяет предварительно просмотреть текущий набор (фиксированный темп).

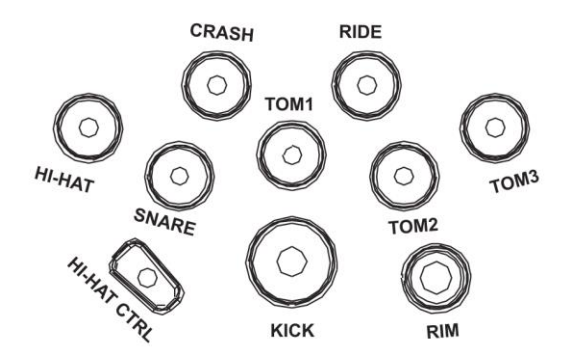

3. Ударьте по пэду, чтобы начать играть с текущим набором ударных.

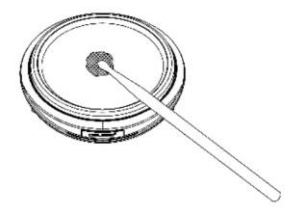

### **ТЕХНИКА ИГРЫ**

Подобно акустической ударной установке, цифровой барабан по-разному реагирует<br>на различные игровые приемы и различные динамику. Все пэды чувствуют силу удара, а некоторые голоса меняют тон в зависимости от силы удара.

#### **Удар по пэду и по ободу**

Цифровая ударная установка распознает удары по пэду и по ободу (звук обода отличаются от звука пэда).

#### Примечания:

1. В моделях SKD200/210/220/230: малый барабан (SNARE) и томы (TOM1-TOM4) являются двухканальными, поддерживают удар по ободу.

2. Тарелка RIDE: при сильном ударе воспроизводит звук RIDE BELL, а при легком ударе звучит RIDE CYMBAL.<br>3. Малый барабан SNARE

барабан SNARE при одновременном ударе по пэду и ободу, воспроизводит один звук.

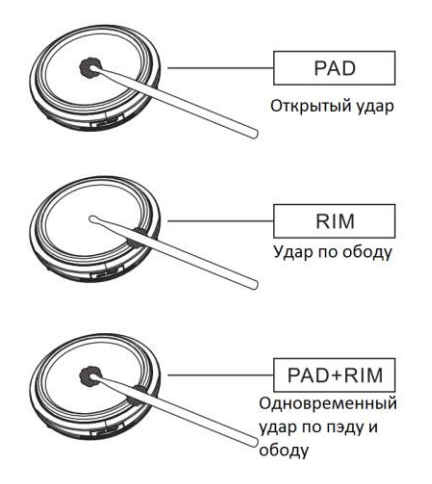

#### **Тарелки: открытый удар и глушение**

Тарелки CRASH и RIDE поддерживают открытый удар и технику глушения. Например, ударьте по тарелке или ободу,<br>затем зажмите край обода, чтобы затем зажмите край заглушить звучание CRASH или RIDE.

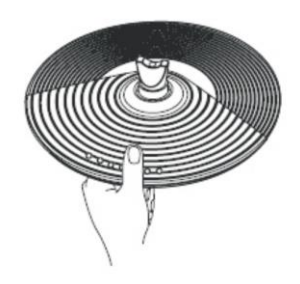

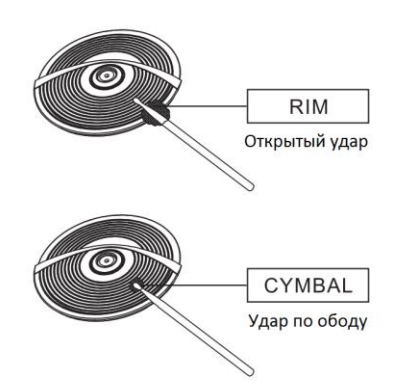

#### **ХАЙ-ХЕТ**

Звучание хай-хета варьируется в зависимости от позиции педали: **Открытый хай-хет (Open Hi-Hat)** Удар по хай-хету, не нажимая педаль. **Закрытый хай-хет (Closed Hi-Hat)** Удар по хай-хету, нажав на педаль. **Закрытая педаль (Hi-Hat Pedal)** Нажать на педаль, не нанося удар.

#### **Полуоткрытый хай-хет**

Звук полуоткрытых тарелок: нажмите педаль примерно до половины и ударьте по хай-хету.

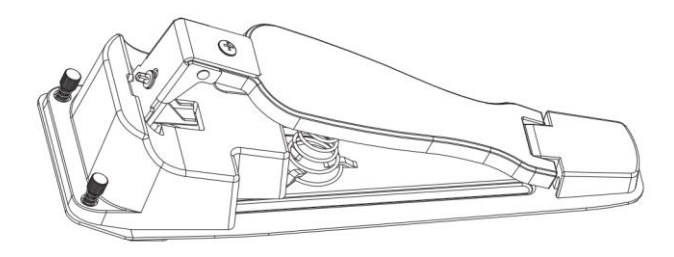

### **ИГРА НА БАРАБАНАХ**

# **Настройка чувствительности пэда**

чувствительность в соответствии с желаемым стилем игры и динамическим диапазоном.

1. Нажмите кнопку **[KIT]**, чтобы войти в набор ударных (светодиод KIT мигнет один раз)

2. Нажмите кнопку **[SET UP]**, чтобы войти в настройку барабана, с помощью кнопок курсора $\triangle/\blacktriangledown$  выберите: PAD SENSITIVITY.

3. Когда пункт PAD SENSITIVITY мигает, нажмите кнопку **[SET UP]**, чтобы войти в настройки чувствительности пэдов.

4. Ударьте по нужному пэду, или нажмите на кнопку выбора пэда, чтобы настроить чувствительность.

5. Используйте кнопки курсора  $\triangle/\blacktriangledown$ , чтобы выбрать параметр; используйте кнопки курсора  $\blacktriangleleft/\blacktriangleright$ , чтобы настроить параметр.

A) PAD CURVE: настройка отклика пэда

B) TRSHLD: настройка чувствительности

C) CROSSTALK: удаление перекрестных помех

6. После изменения параметров, нажмите<br>кнопку [SAVE], чтобы сохранить  $co$ хранить изменения.

Примечания. Подробнее о настройке пэда см. в разделе "Настройка пэда".

2. Нажмите **[CANCEL]**, чтобы выйти из без сохранения изменений.

3. При настройке параметров нажмите кнопку **[SET UP]** для сброса.

(Подробнее в разделе "Редактирование и сохранение набора ударных")

DRUM PAD SETTING **PAD SENSITIVITY RELOAD FAC SET FFFFCT** 

PAD HIHAT

PAD CURVE=2

THRSHLD=4

CROSSTALK=2

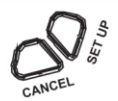

#### **Использование метронома**

1. Нажмите кнопку **[CLICK]** для включения/выключения метронома. 2. Используйте кнопки курсора  $\blacktriangleleft/\blacktriangleright$ , чтобы выбрать элемент метронома. (Подробнее в разделе "Редактирование и сохранение набора ударных")

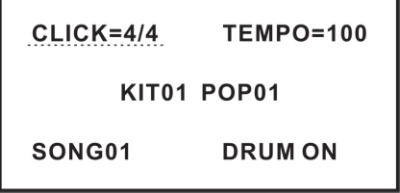

#### **Настройка метронома**

3. Когда метроном включен и отбивает размер и темп, на ЖК-дисплее мигает пункт CLICK, вы можете использовать кнопки курсора  $\blacktriangleleft/\blacktriangleright$ , чтобы изменить размер.

(1/4, 2/4, 3/4, 4/4, 5/4, 6/4, 7/4, 8/4, 9/4, 1/8, 2/8, 3/8, 4/8, 5/8, 6/8, 7/8, 8/8, 9/8, 1/2 ,2/2, 3/2, 4/2, 5/2, 6/2, 7/2, 8/2, 9/2)

4. В пункте TEMPO нажмите кнопку **[SET UP]**, чтобы настроить голос метронома.

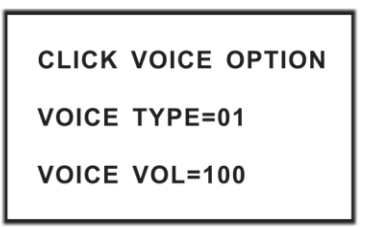

1). VOICE TYPE = 01: настройка типа голоса (01  $-$ 03)

2). VOICE VOL = 127: настройка громкости голоса (000—127)

3). Во время настройки параметров нажмите кнопку **[SET UP]** для сброса настроек.

Вы можете настроить темп метронома. Во время воспроизведения демо песни DEMO SONG:

1. Нажмите кнопку **[TEMPO]**, чтобы настроить скорость темпа.

2. Используйте кнопки курсора  $\blacktriangleleft/\blacktriangleright$ , чтобы изменить скорость темпа (доступный диапазон 030-300).

3. Во время настройки параметров нажмите кнопку **[SET UP]** для сброса настроек

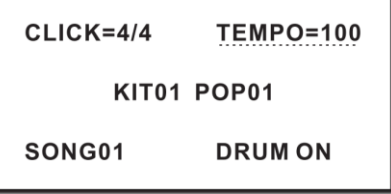

### **РЕДАКТИРОВАНИЕ И СОХРАНЕНИЕ НАБОРА УДАРНЫХ**

В меню набора ударных DRUM KIT, вы можете изменить параметры набора в соответствии со своим стилем игры, а затем сохранить набор как пользовательский.

1. Нажмите кнопку **[KIT]**, чтобы выбрать набор ударных.

2. Используйте кнопки курсора  $\blacktriangleleft/\blacktriangleright$ , чтобы переключиться на нужный набор ударных для редактирования.

3. Нажмите кнопку **[SET UP]**, чтобы войти в меню настройки пэда, пункт DRUM PAD SETTING начнет мигать.

4. Выберите пэд при помощи кнопки выбора пэда, либо ударив по пэду.

5. Снова нажмите кнопку **[SET UP]**, чтобы войти в меню настройка параметров голоса.

6. Используйте кнопки курсора  $\blacktriangleleft/\blacktriangleright$ , чтобы выбрать нужный голос.

(Примечание: см. Список голосов)

#### **Настройка громкости пэда**

7. Используйте кнопки курсора  $\blacktriangle/\blacktriangledown$ , чтобы выбрать пункт меню VOLUME.

8. Используйте кнопки курсора  $\blacktriangleleft/\blacktriangleright$ , чтобы настроить громкость пэда.

#### **Настройка панорамирования пэда Правый/Левый канал**

9. Используйте кнопки курсора  $\triangle/\blacktriangledown$ , чтобы выбрать пункт меню PAN. 10. Используйте кнопки курсора  $\blacktriangleleft/\blacktriangleright$ , чтобы настроить позицию пэда. (Стандарт GM: 000–127)

**SAVE CHANGE** 

FOR USER01

PRESS SAVE FOR YES

PRESS CANCEL FOR NO

#### **Настройка MIDI-ноты пэда**

11. Используйте кнопки курсора  $\blacktriangle/\blacktriangledown$ , чтобы выбрать пункт меню MIDI PITCH.

12. Используйте кнопки курсора </r> </result настроить значение выходной MIDI-ноты пэда (000–127).

#### **Сохранение пользовательского набора ударных**

1. Нажмите кнопку **[SAVE]**, чтобы войти в меню сохранения пользовательского набора.

2. Используйте кнопки курсора  $\blacktriangleleft/\blacktriangleright$ , чтобы выбрать пользовательский набор (01–15)

3. Нажмите кнопку **[SAVE]**, чтобы сохранить пользовательский набор.

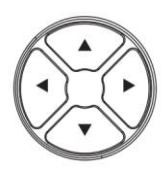

VOICE=ESN 04

VOLUME=080

 $PAN=0.84$ 

MIDI PITCH=044

### **НАСТРОЙКА ЧУВСТВИТЕЛЬНОСТИ ПЭДА** 1. С помощью кнопок курсора  $\triangle/\blacktriangledown$  выберите пункт меню PAD SENSITIVITY. DRUM PAD SETTING 2. Нажмите кнопку **[SET UP]**, чтобы войти в меню настройки чувствительности пэда. PAD SENSITIVITY **RELOAD FAC SET EFFECT**

#### **Настройка динамической чувствительности пэда**

Кривые чувствительности пэдов относительно силы и динамики удара. (по умолчанию: кривая 2)

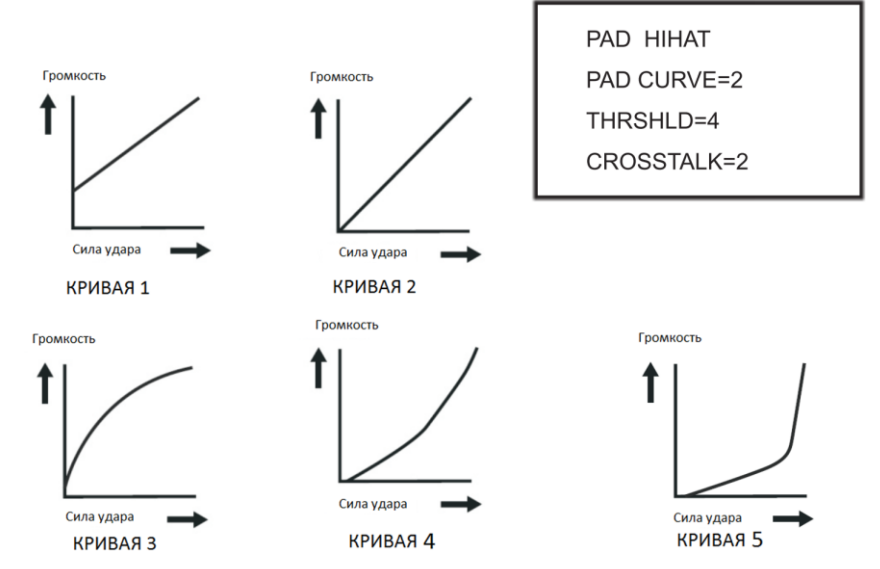

#### **Настройка чувствительности пэда**

TRESHOLD: эта настройка позволяет выставить величину срабатывания триггера. Таким образом, можно предотвратить звучание пэда из-за вибрации других пэдов. Чем меньше значение, тем ниже порог срабатывания триггера, тем слабее уровень сигнала, на который отзовется пэд. Вы можете установить параметр в соответствии с реальной ситуацией. Диапазон настройки: 1–8

#### **Удаление перекрестных помех**

Если два триггера находятся близко друг к другу, удар по одному триггеру может может вызвать срабатывание другого триггера. Эту проблему можно решить, установив коэффициент подавления перекрестных помех на более высокий уровень. **Предостережение:** не устанавливайте коэффициент подавления перекрестных помех на слишком высокий уровень. Если значение слишком высокое, то при одновременной игре двух пэдов, тот, по которому ударили менее сильно, звучать не будет. Поэтому будьте осторожны и установите этот параметр на минимальное значение, необходимое для предотвращения перекрестных помех. При установке 0, фильтрование перекрестных помех не работает.

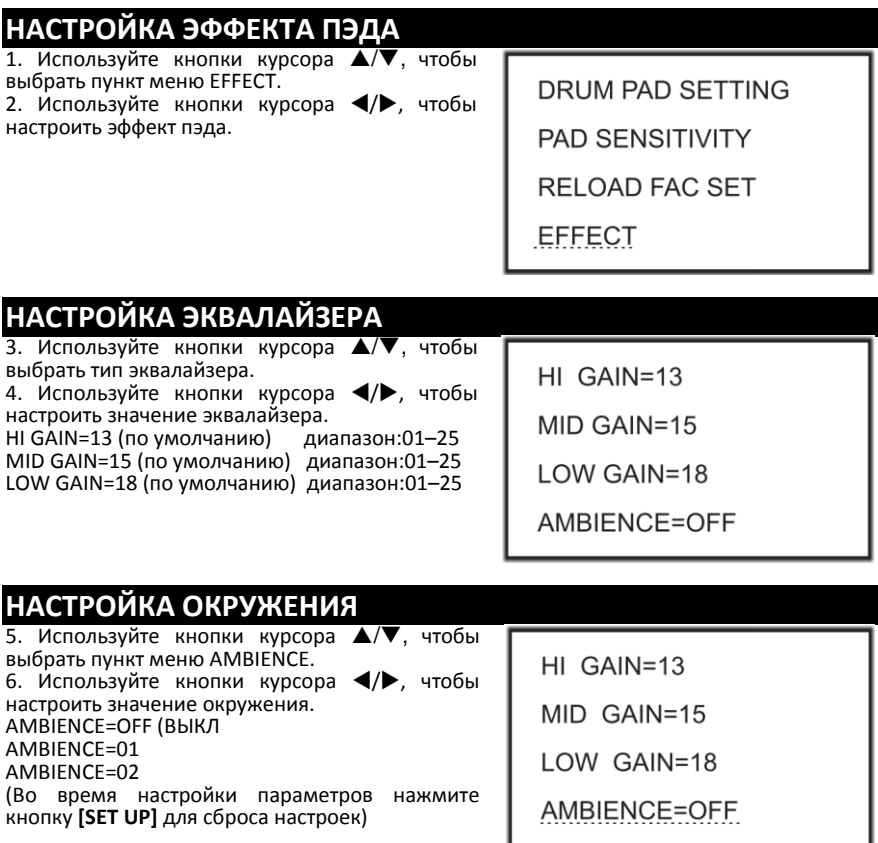

### **ВОССТАНОВЛЕНИЕ ЗАВОДСКИХ НАСТРОЕК**

1. Используйте кнопки курсора  $\blacktriangle/\blacktriangledown$ , чтобы выбрать пункт меню RELOAD FAC SET. 2. Нажмите кнопку **[SET UP]** для восстановления

заводских настроек.

3. Используйте кнопки курсора  $\blacktriangleleft/\blacktriangleright$ , чтобы выбрать сохраненный набор пользователя, например FOR USER01.

4. Нажмите кнопку **[SET UP]** для восстановления заводских настроек.

5. Нажмите кнопку **[CANCEL]**, чтобы отменить восстановление заводских настроек.

**RELOAD SETTING** 

FOR USER01

**SET UP FOR YES** 

CANCEL FOR NO

### **ИНСТРУКЦИЯ ПО НАСТРОЙКЕ ПАРАМЕТРОВ ПЭДА**

#### **Кривая динамической чувствительности**

Этот параметр позволяет вам контролировать соотношение между скоростью (силой удара) и изменением громкости.

(По умолчанию: Кривая 2)

Кривая 1: слабый отклик на слабую динамику. Данная настройка помогает поддерживать стабильный уровень силы удара.

Кривая 2 стандартная установка, наиболее естественное соотношение между динамикой игры и громкостью.

Кривая 3: по сравнению с кривой 2, слабый удар вызывает большое изменение громкости.

Кривая 4: по сравнению с кривой 2, высокая сила удара вызывает сравнительно большое изменение громкости.

Кривая 5: по сравнению с кривой 2, высокая сила удара вызывает очень большое изменение громкости.

#### **Чувствительность пэда**

Чем меньше значение, тем ниже порог срабатывания триггера, тем слабее уровень сигнала, на который отзовется пэд. Вы можете установить параметр в соответствии с реальной ситуацией.

Диапазон настройки: 1–8

#### **Удаление перекрестных помех**

Если установлено слишком высокое значение, то при одновременной игре двух пэдов, тот, по которому ударили менее сильно, звучать не будет. Поэтому будьте осторожны и установите этот параметр на минимальное значение, необходимое для предотвращения перекрестных помех.

#### **Сохранение**

Все изменения, сделанные вами в предустановленном наборе ударных, можно сохранить в пользовательском наборе ударных.

### **ИГРАЕМ С ДЕМО ПЕСНЕЙ**

# **Выбор демо песни**<br>1. Нажмите кнопку

1. Нажмите кнопку **[SONG]**, чтобы переключиться в меню DEMO SONG, или используйте кнопки курсора  $\blacktriangleleft/\blacktriangleright$  для выбора пункта SONG01.

2. Используйте кнопки курсора  $\blacktriangleleft/\blacktriangleright$ , чтобы выбрать предустановленную демо песню.

3. Нажмите кнопку **[START/STOP]**, чтобы начать воспроизведение выбранной песни.

(См. Список демо песен)

#### **Настройка громкости аккомпанемента и ударных в демо песне**

4. Нажмите кнопку кнопку **[SET UP]** для входа в меню настройки громкости аккомпанемента и ударных.

ACC VOLUME: настройка громкости аккомпанемента. Используйте кнопки курсора  $\blacktriangleleft$ / $\blacktriangleright$ , чтобы настроить громкость аккомпанемента.

DRUM VOLUME: настройка громкости ударных.

используйте кнопки курсора </a> </a>, чтобы настроить громкость ударных.

#### **Глушение ударных в демо песне**

1. Во время воспроизведения демо песни, вы<br>можете ваглушить дорожку ударных. дорожку записанную в демо песне. Используйте кнопки курсора  $\triangle/\blacktriangledown$ , чтобы выбрать пункт DRUM ON, тогда DRUM ON начнет мигать.

2. Используйте кнопки курсора  $\blacktriangleleft/\blacktriangleright$ , чтобы переключить на DRUM OFF. Дорожка ударных выключена.

#### **Настройка темпа демо песни**

Во время воспроизведения демо песни, используйте кнопки курсора  $\blacktriangleleft$ / $\blacktriangleright$ , чтобы изменить темп демо песни.

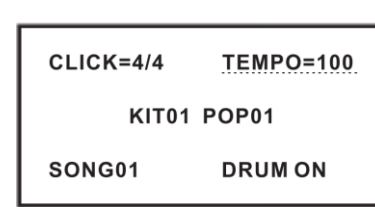

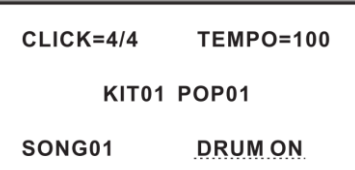

SONG01

**TEMPO=100** 

KIT01 POP01

**DRUM ON** 

**ACC VOLUME=090 DRUM VOLUME=090** 

 $CLICK=4/4$ 

### **ЗАПИСЬ**

Вы можете записать вашу игру на барабанах и исполнение партии ударных под аккомпанемент.

#### **Быстрая запись**

1. Нажмите кнопку **[RECORD]**, загорится индикатор записи, и автоматически включится метроном.

2. Ударьте по пэду для начала записи или записи партии ударных песни.

3. Нажмите кнопку **[RECORD]** еще раз, чтобы остановить запись. Индикатор записи погаснет. Ваше исполнение или партия ударных была записана.

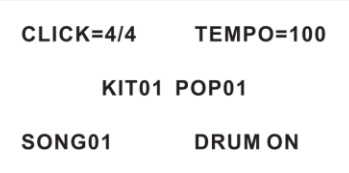

(Примечание: во время записи вам нужно включить дорожку ударных, то есть переключить DRUM OFF в DRUM ON)

#### **Воспроизведение записанного исполнения**

1. Нажмите кнопку **[VOICE PLAY]**, светодиод мигнет один раз. Инструмент начнет играть записанное исполнение.

2. Нажмите кнопку **[VOICE PLAY]** еще раз, чтобы остановить воспроизведение.

3. Если вы не удовлетворены записанным исполнением, нажмите кнопку **[RECORD]** для повторной записи.

(Примечание: инструмент может записать исполнение, но не может сохранить. Это означает, что записываемое исполнение будет стирать ранее сделанную запись)

### **СОЗДАНИЕ ВАШЕГО НАБОРА УДАРНЫХ**

#### **Информация о барабанной установке**

В меню набора ударных вы может выбрать набор ударных для воспроизведения или отредактировать тон и параметры пэда, например, тембр, громкость, панорамирование канала L/R, высота выхода MIDI и т. д.

Всего доступен 41 набор ударных для игры:

20 пресетов наборов ударных: KIT01 – 26;

15 пользовательских наборов ударных: USER01—15.

#### **Как выбрать набор ударных**

Если меню набора ударных не открыто, нажмите кнопку **[KIT]**, чтобы войти в меню набора ударных. Светодиод **[KIT]** мигнет один раз. Или используйте кнопки курсора /, чтобы выбрать набор ударных. На ЖК-дисплее отображается текущий номер набора ударных.

> $CLICK = 4/4$  $TEMPO=100$

> > KIT01 POP01

SONG01

**DRUM ON** 

В меню набора ударных, вы можете настроить параметры.

1. Нажмите кнопку **[SET UP]**, чтобы войти в интерфейс настройки параметров набора ударных.

2. Выберите пункт DRUM PAD SETTING, чтобы войти в настройку параметров набора ударных.

3. Нажмите кнопку **[SET UP]** еще раз, чтобы войти в интерфейс настройки параметров пэда. 4. Выберите пэд, нажав кнопку пэда или ударив по пэду.

Примечание: вы может выбрать пэд, ударив по пэду или по тарелке

5. Вы можете выбрать параметр пэда и изменить его с помощью кнопок курсора (см.<br>следующие в разделы: Настройка голоса следующие разделы:<br>пэда/Настройка громкости/Настройка<br>йка выходной панорамирования/Настройка MIDI-ноты)

6. После настройки нажмите SAVE, чтобы сохранить пользовательские наборы ударных. Вы можете менять наборы ударных с помощью кнопок курсора. После выбора нажмите SAVE еще раз, чтобы сохранить изменение, или CANCEL, чтобы отменить изменение.

DRUM PAD SETTING **PAD SENSITIVITY RELOAD FAC SET EFFECT** 

VOICE=ESN 04

VOLUME=080

 $PAN = 0.84$ 

MIDE PITCH=046

**SAVE CHANGE** 

FOR USER01

PRESS SAVE FOR YES

PRESS CANCEL FOR NO

#### **Настройка голоса пэда**

1. Выберите пэд, нажав на кнопку пэда или ударив по нему. 2. Используйте кнопки курсора  $\blacktriangleleft/\blacktriangleright$ , чтобы

выбрать голос пэда. (См. Список голосов) VOICE=ESN 04

VOLUME=080

**PAN=084** 

MIDI PITCH=046

#### **Настройка голоса пэда**

1. Используйте кнопки курсора  $\triangle/\blacktriangledown$ , чтобы выбрать пункт VOLUME.

2. Используйте кнопки курсора  $\blacktriangleleft$ , чтобы настроить громкость пэда.

VOICE=ESN 04

VOLUME=080

**PAN=084** 

MIDI PITCH=046

#### **Настройка панорамирования**

1. Используйте кнопки курсора  $\triangle/\blacktriangledown$ , чтобы выбрать пункт меню PAN. 2. Используйте кнопки курсора  $\blacktriangleleft$ / $\blacktriangleright$ , чтобы настроить позицию пэда. (Стандарт GM: 000–127)

VOICE=ESN 04

VOLUME=080

**PAN=084** 

MIDI PITCH=046

#### **Настройка выходной MIDI-ноты**

1. Используйте кнопки курсора ▲/▼. чтобы выбрать пункт меню MIDI PITCH.

2. Используйте кнопки курсора  $\blacktriangleleft/\blacktriangleright$ , чтобы настроить значение выходной MIDI-ноты пэда (000–127).

(Во время настройки параметров нажмите кнопку **[SET UP]** для сброса настроек)

VOICE=ESN 04

VOLUME=080

**PAN=084** 

MIDI PITCH=046

### **НАСТРОЙКА ЧУВСТВИТЕЛЬНОСТИ ПЭДА**

1. С помощью кнопок курсора А/▼ выберите пункт меню PAD SENSITIVITY.

2. Нажмите кнопку **[SET UP]**, чтобы войти в меню настройки чувствительности пэда.

DRUM PAD SETTING

PAD SENSITIVITY

RFI OAD FAC SFT

**FFFFCT** 

#### **Настройка динамической чувствительности пэда**

Кривые чувствительности пэдов относительно силы и динамики удара. (по умолчанию: кривая 2)

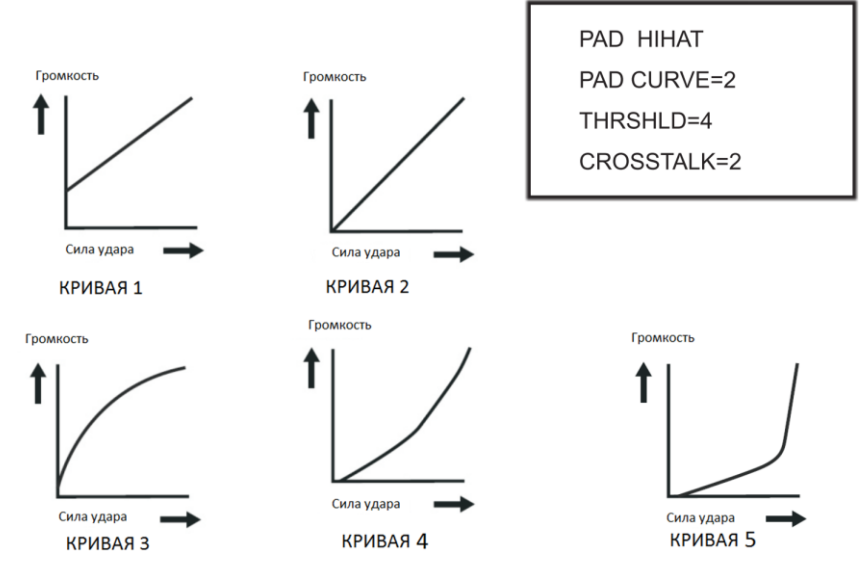

#### **Настройка чувствительности пэда**

TRESHOLD: эта настройка позволяет выставить величину срабатывания триггера. Таким образом, можно предотвратить звучание пэда из-за вибрации других пэдов. Чем меньше значение, тем ниже порог срабатывания триггера, тем слабее уровень сигнала, на который отзовется пэд. Вы можете установить параметр в соответствии с реальной ситуацией. Диапазон настройки: 1–8

#### **Удаление перекрестных помех**

Если два триггера находятся близко друг к другу, удар по одному триггеру может может вызвать срабатывание другого триггера. Эту проблему можно решить, установив коэффициент подавления перекрестных помех на более высокий уровень. **Предостережение:** не устанавливайте коэффициент подавления перекрестных помех на слишком высокий уровень. Если значение слишком высокое, то при одновременной игре двух пэдов, тот, по которому ударили менее сильно, звучать не будет. Поэтому будьте осторожны и установите этот параметр на минимальное значение, необходимое для предотвращения перекрестных помех. При установке 0, фильтрование перекрестных помех не работает.

#### **НАСТРОЙКА ЭФФЕКТА ПЭДА** 1. Используйте кнопки курсора  $\triangle/\blacktriangledown$ , чтобы выбрать пункт меню EFFECT. DRUM PAD SETTING 2. Используйте кнопки курсора  $\blacktriangleleft/\blacktriangleright$ . чтобы настроить эффект пэда.**PAD SENSITIVITY RELOAD FAC SET EFFECT**

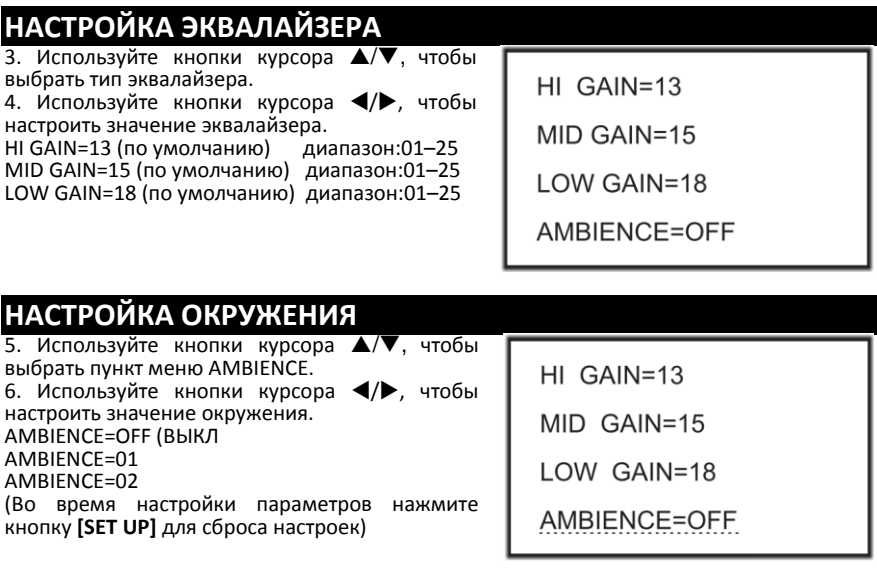

### **НАСТРОЙКА MIDI**

#### **О MIDI**

Интерфейс (Musical Instrument Digital Interface) является мировым стандартом коммуникации электронных музыкальных инструментов и компьютеров (всех брендов) для обмена командами MIDI между ними. Обмен информацией позволяет создавать системы MIDI инструментов, которые дают гораздо больший простор для творчества, нежели отдельные инструменты. Вы можете использовать компьютеры, секвенсоры, различные контроллеры, чтобы расширить музыкальные горизонты.

#### **Подключение MIDI**

**MIDI IN:** предназначен для данных от внешних MIDI устройств.

**MIDI OUT:** предназначен для отправки данных с инструмента на другие MIDI устройства.

**USB:** стандартный интерфейс USB2.0 позволяет подключить управляющий модуль установки напрямую к персональному компьютеру. Подключение не требует установки специализированных драйверов под операционной системой Windows XP, Windows 7, Windows Vista, Mac OSX. Модуль определяется как "USB Audio Device" и начинает обмен MIDI данными через кабель USB.

#### Примечания:

1. USB MIDI используется только при подключении с MIDI

2. Когда USB MIDI подключен к ПК, все данные MIDI могут быть получены или отправлены через USB MIDI.

#### **Подключение к внешнему источнику аудио**

Ваш инструмент может автоматически отправлять информацию о пэдах по каналу 10, в том числе триггерную ноту, силу удара, состояние педали хай-хэта и т.д.;

(Примечание: воспроизводимая песня или информация о метрономе не могут быть отправлены)

#### **А. Используйте внешний аудио секвенсор для записи исполнения**

1. Подключите MIDI OUT цифрового барабана к MIDI IN вашего секвенсора, и MIDI OUT вашего секвенсора на MIDI IN цифрового барабана. Если вы используете программный секвенсор на компьютере, вы можете просто подключить USB-порт установки в USB порт вашего компьютера с помощью одного кабеля USB A-В.

2. Настройте активный трек секвенсора на канал 10. Активировать запись на секвенсоре.

- 3. Начните играть.
- 4. Остановите запись. Найдите на секвенсоре начало записи.
- 5. Включите воспроизведение записи секвенсора.

#### **В. Установить MIDI-ноту пэда**

1. Нажмите кнопку **[VOICE]**, чтобы войти в меню VOICE.

2. Ударьте по соответствующему пэду, с помощью кнопок курсора выберите MIDI PITCH.

3. Используйте кнопки курсора </a> </a> для изменения значения MIDI-ноты.

4. Нажмите кнопку **[SAVE]**, чтобы сохранить набор ударных пользователя.

Заводские настройки показаны ниже:

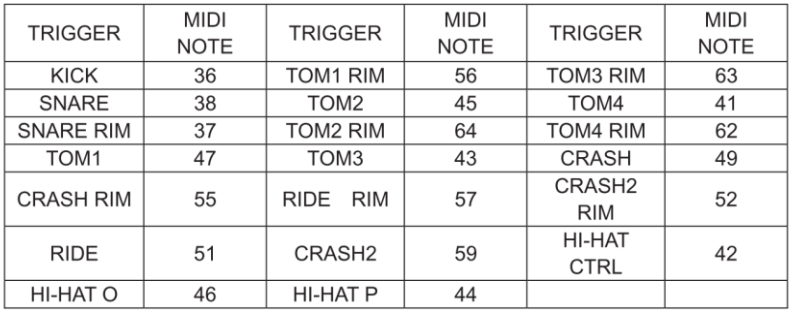

#### **Использование установки в качестве аудиоисточника**

Подключите кабель MIDI OUT или USB к внешней MIDI-клавиатуре или аудио секвенсору для получения выходного MIDI-сигнала. Ваш инструмент может воспроизводить сигнал, получаемый от внешнего устройства. Выходной голос меняется при переключении ударной установки. У вашей установки есть доступ к большинству голосов набора ударных GM. Если вы хотите установить ударную установку USER, обратитесь к списку MIDI list.

# **MIDI list**

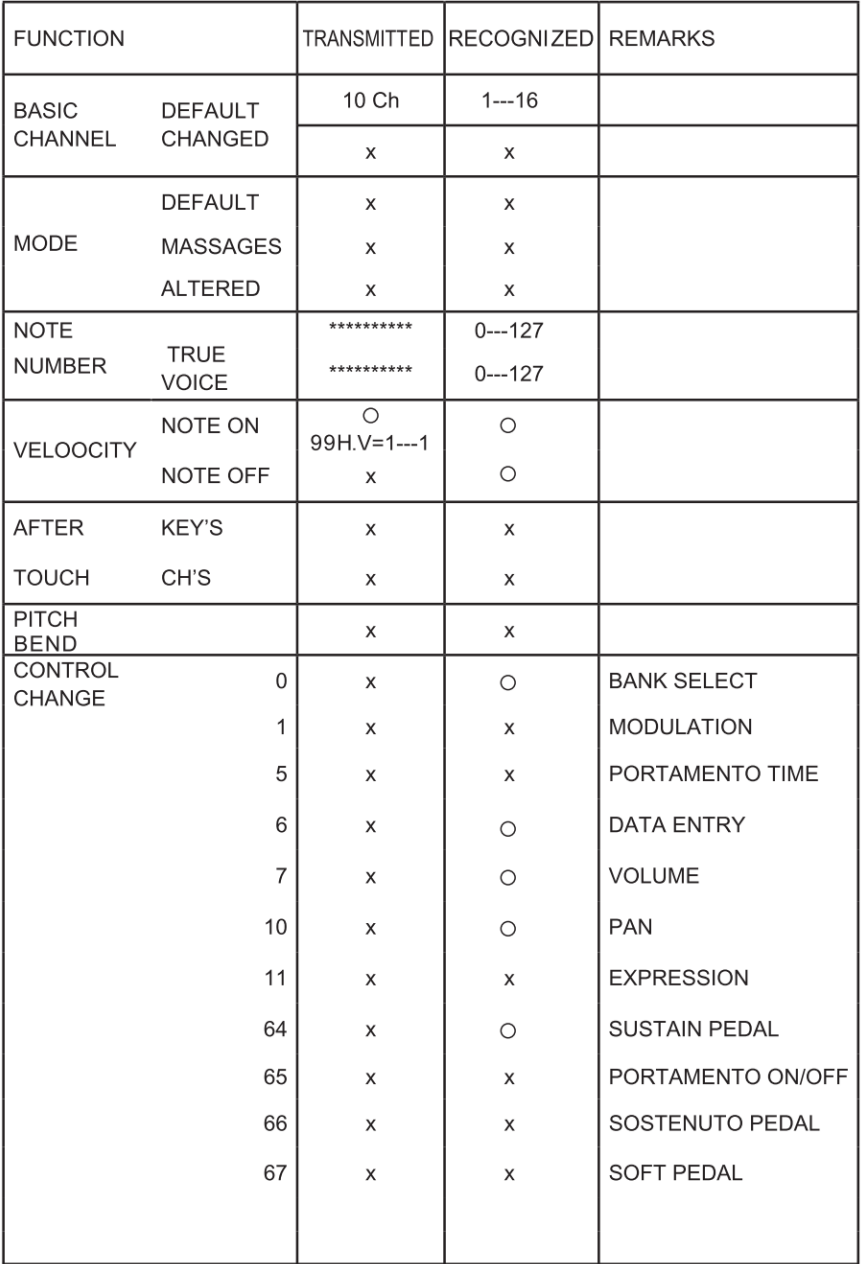

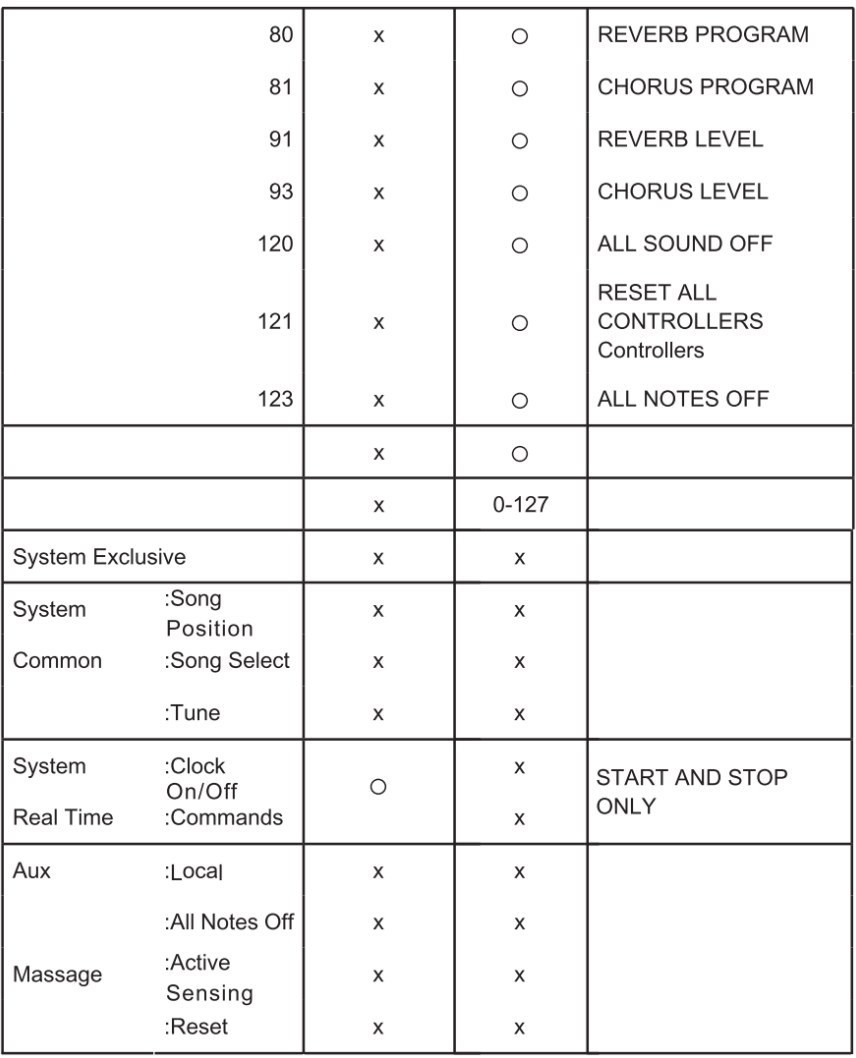

# **ВОЗМОЖНЫЕ НЕИСПРАВНОСТИ**

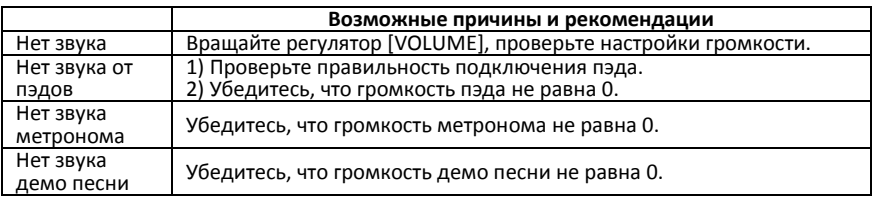

## **СПЕЦИФИКАЦИЯ**

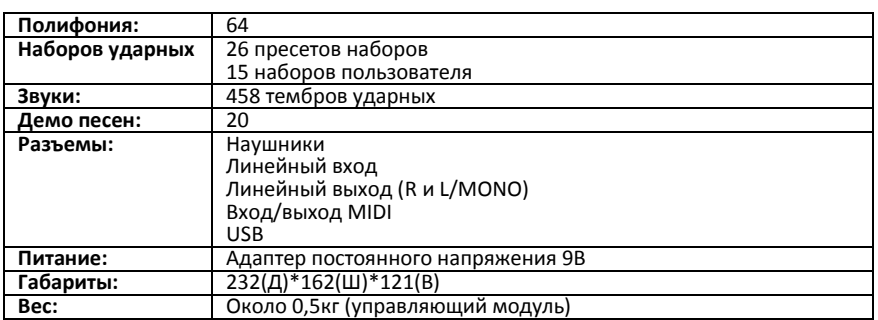

# **СПИСОК НАБОРОВ УДАРНЫХ (Drum Kit list)**

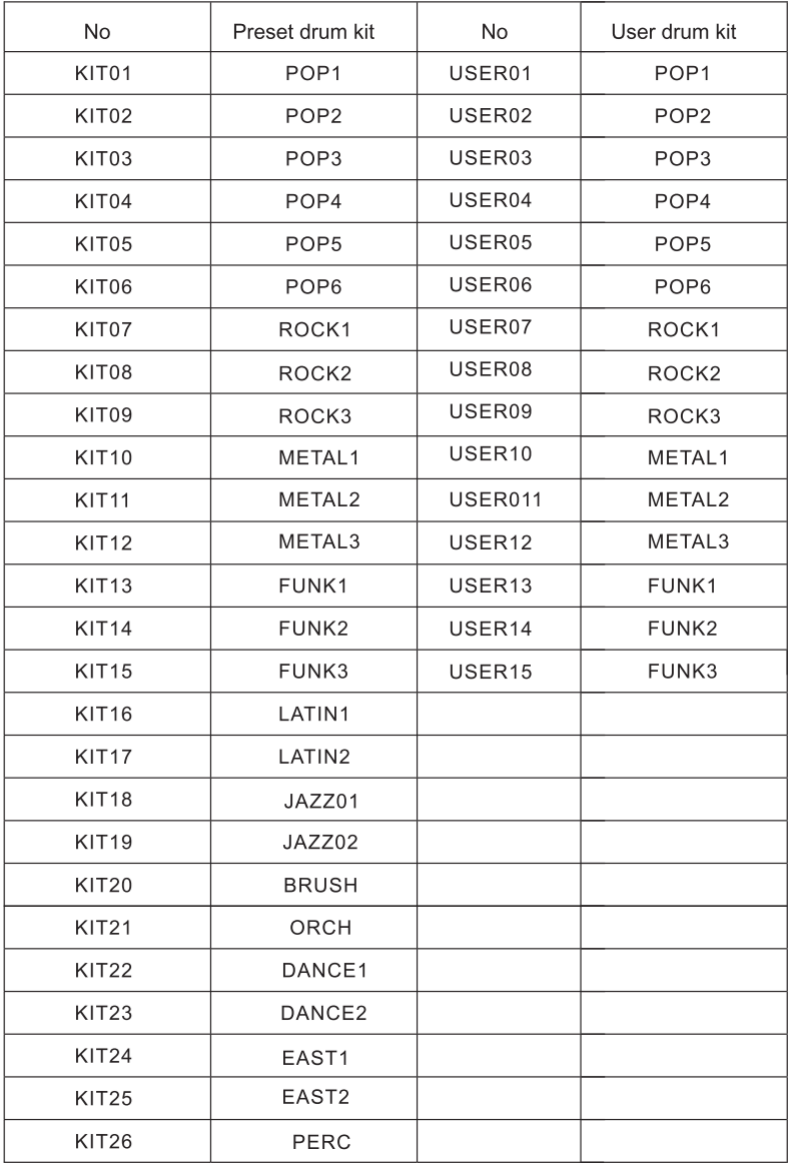

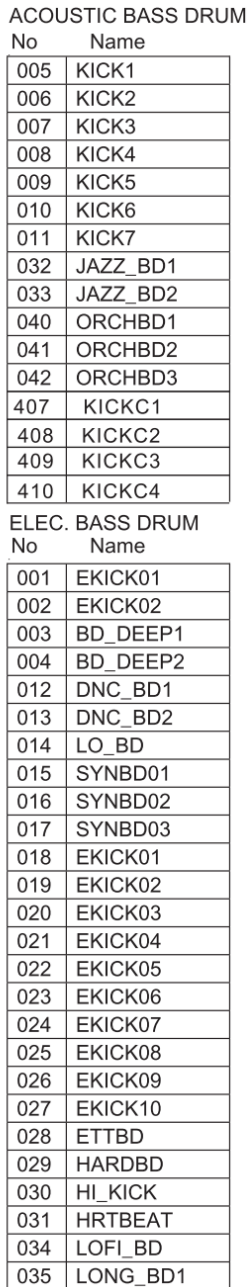

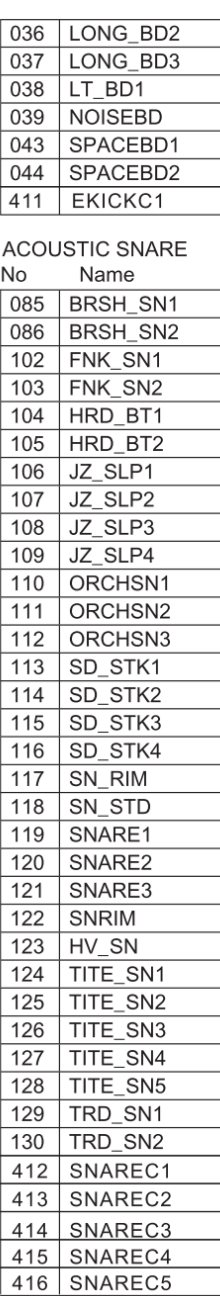

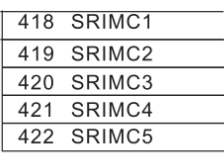

#### ELEC. SNARE Name<sup>1</sup> No  $087$ SYNSN01 088 SYNSN02  $089$ SYNSN03 090 **ESN 01**  $ESN$  02 091 **ESN\_03** 092  $093$ **ESN 04** 094 **ESN 05**  $095$ **ESN 06** 096 **ESN\_07** 097 **ESN\_08 ESN\_09** 098 099 **ESN\_10** 100 **ESN\_11 ESN 12** 101 417 **ESNAREC**

#### **SNARE COMBO**

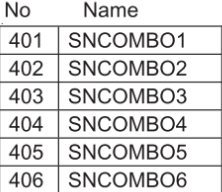

#### **ACOUSTIC HI-HAT** No Name

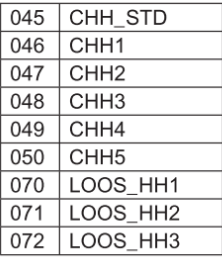

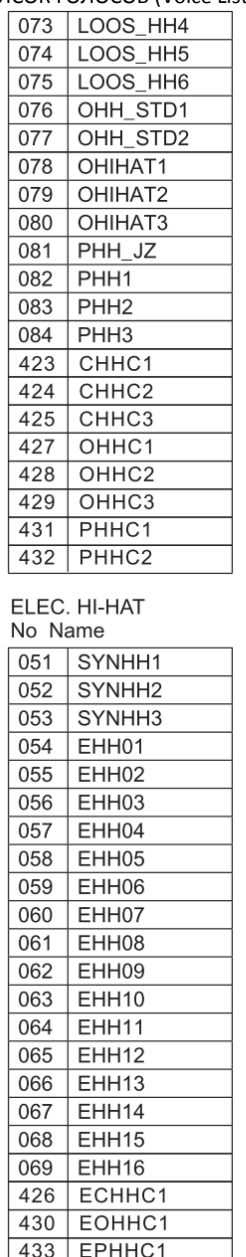

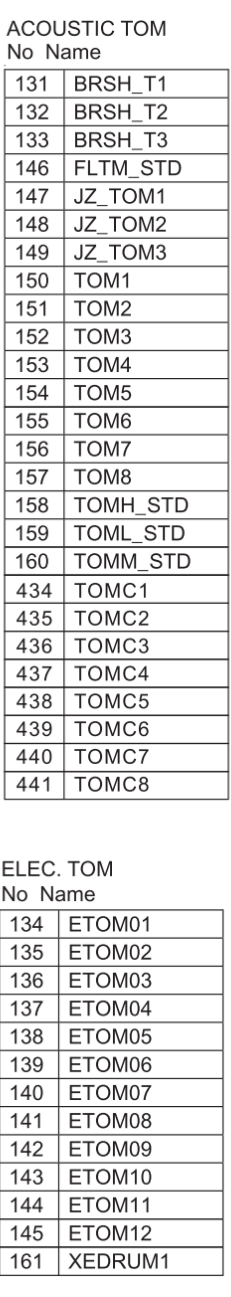

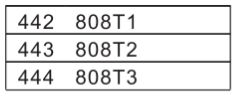

#### ACOUSTIC CYMBAL  $N_{\rm B}$   $N_{\rm B}$

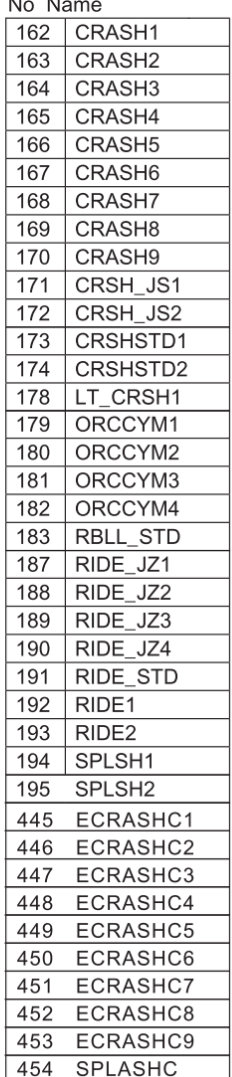

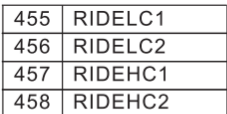

### ELEC. CYMBAL

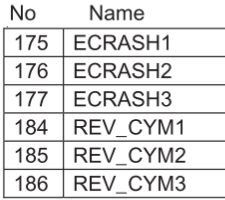

### PERCUSSION

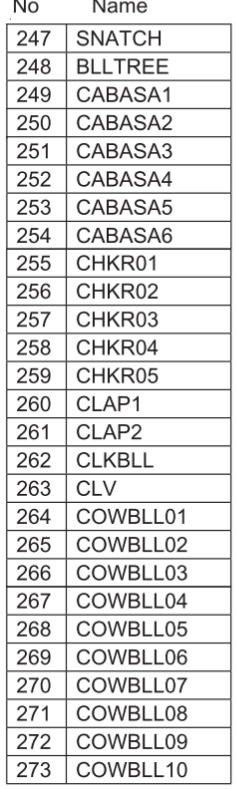

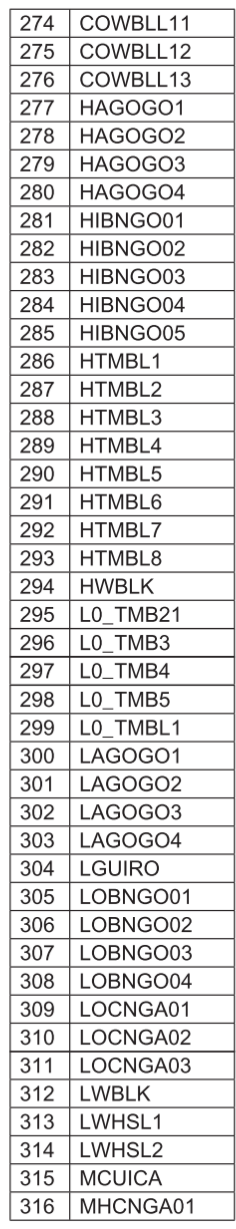

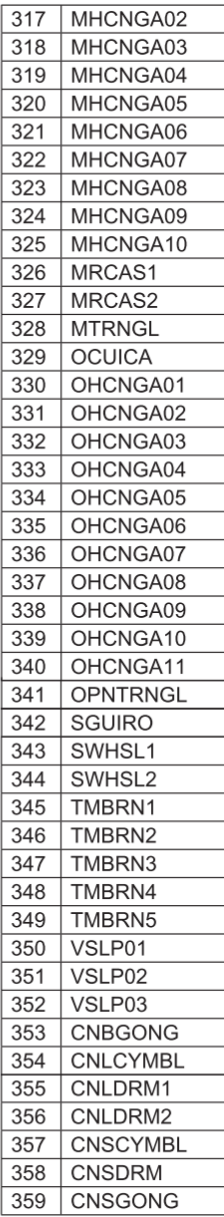

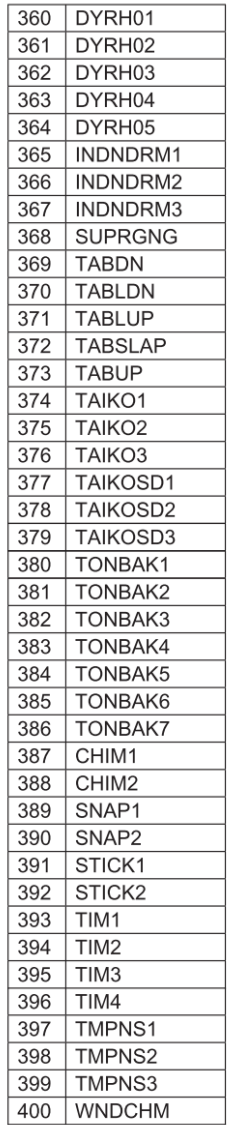

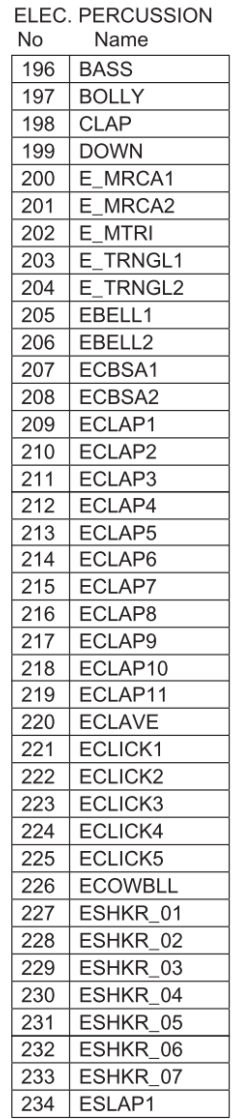

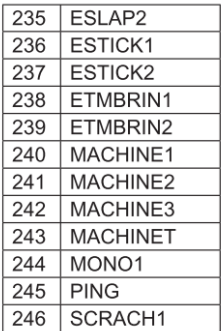

# **СПИСОК ДЕМО ПЕСЕН (Demo Song List)**

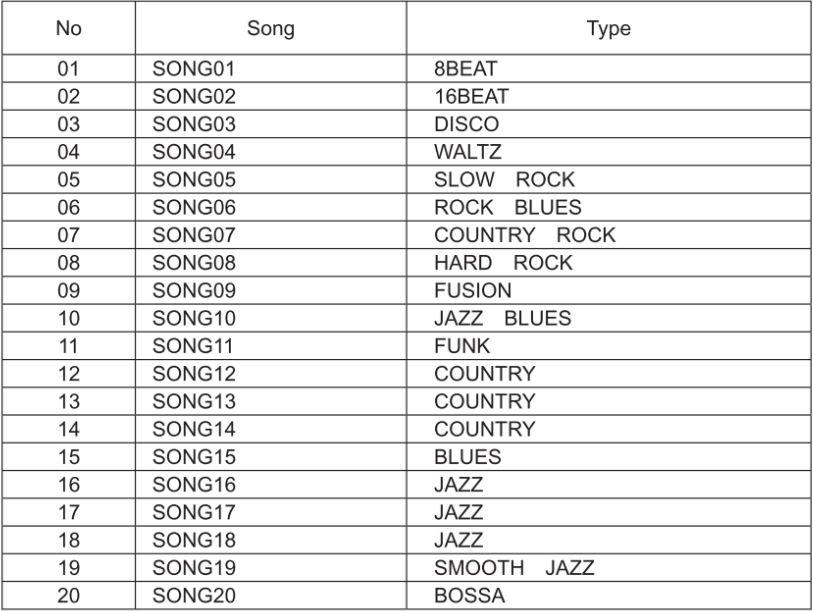

# **ГАРАНТИЙНЫЕ ОБЯЗАТЕЛЬСТВА**

Цифровая ударная установка SoundKing серии SKD отвечает утвержденным образцам и требованиям стандартов: Декларация соответствия ТР ТС 020/2011 «Электромагнитная совместимость технических средств» и ТР ТС 004/2011 «О безопасности низковольтного оборудования», Директивы 2006/95/ЕС, 2004/108/ЕС. Маркирование устройства: модели, торговой марки, знаком соответствия ТР ТС производится на потребительской упаковке. Гарантийные обязательства отвечают Закону РФ «О защите прав потребителей». В соответствии с «Постановлением Правительства от 19 января 1998 года №55» музыкальные инструменты относятся к технически сложным товарам бытового назначения и попадают в «Перечень не продовольственных товаров надлежащего качества, не подлежащих возврату или обмену на аналогичный товар других размера, формы, габарита, фасона, расцветки или комплектации».

Гарантийный срок – 12 месяцев со дня продажи инструмента магазином при условии соблюдения покупателем правил эксплуатации и условий хранения. Без правильно оформленного гарантийного талона или при наличии исправления в нем, претензии по качеству не принимаются. При утере талон не восстанавливается. В случае выявления дефектов производственного характера владелец имеет право на бесплатный ремонт или замену инструмента на протяжении гарантийного срока при соблюдении следующих условий: ремонт производится только уполномоченными сервисными мастерскими по заключению экспертизы что поломка или неисправность относится к разряду гарантийных; гарантия не распространяется на изделия, поврежденные в результате неправильной эксплуатации, несоблюдении условий хранения, небрежного обращения, неправильной регулировки и настройки, попадания жидкости и химических веществ; на изделия с механическими повреждениями; если в течение гарантийного срока какая-либо часть или части инструмента будут заменены нестандартными, не рекомендованными или самодельными, а также если изделие подвергалось ремонту или модернизации лицом или организацией на то неуполномоченными, гарантия может быть полностью или частично прервана без дополнительного извещения.

Гарантия не распространяется на расходные материалы, такие как:

- Лампы
- Кабели
- Динамики

Внимание! Гарантия не распространяется на:

- неисправности, вызванные несоблюдением требований, указанных в Руководстве пользователя;
- неисправности, вызванные попаданием в устройство посторонних предметов или жидкостей
- механические повреждения, произошедшие по вине покупателя.

Претензии к качеству инструмента без наличия паспорта и чека не принимаются.

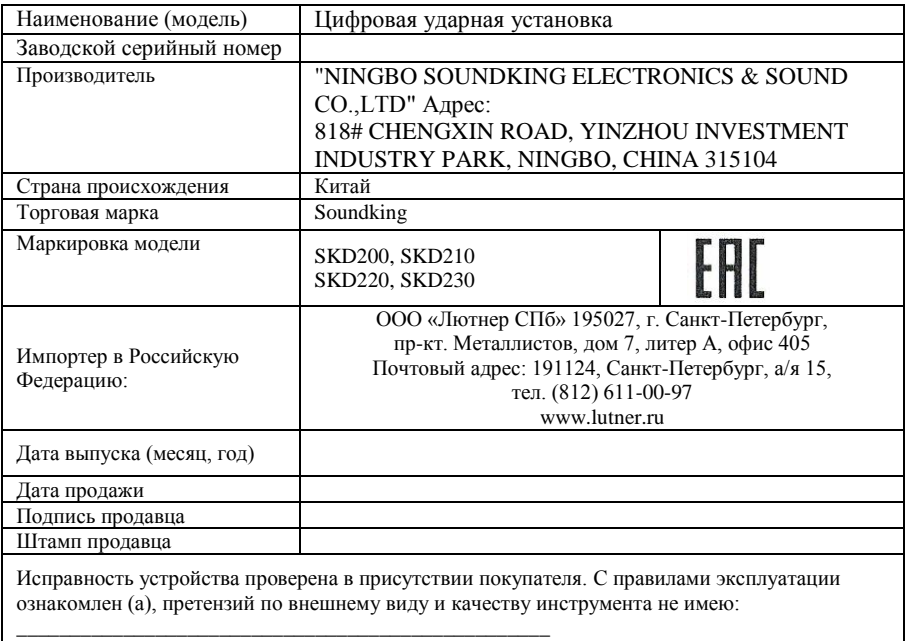

(подпись покупателя)